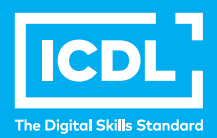

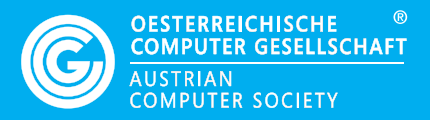

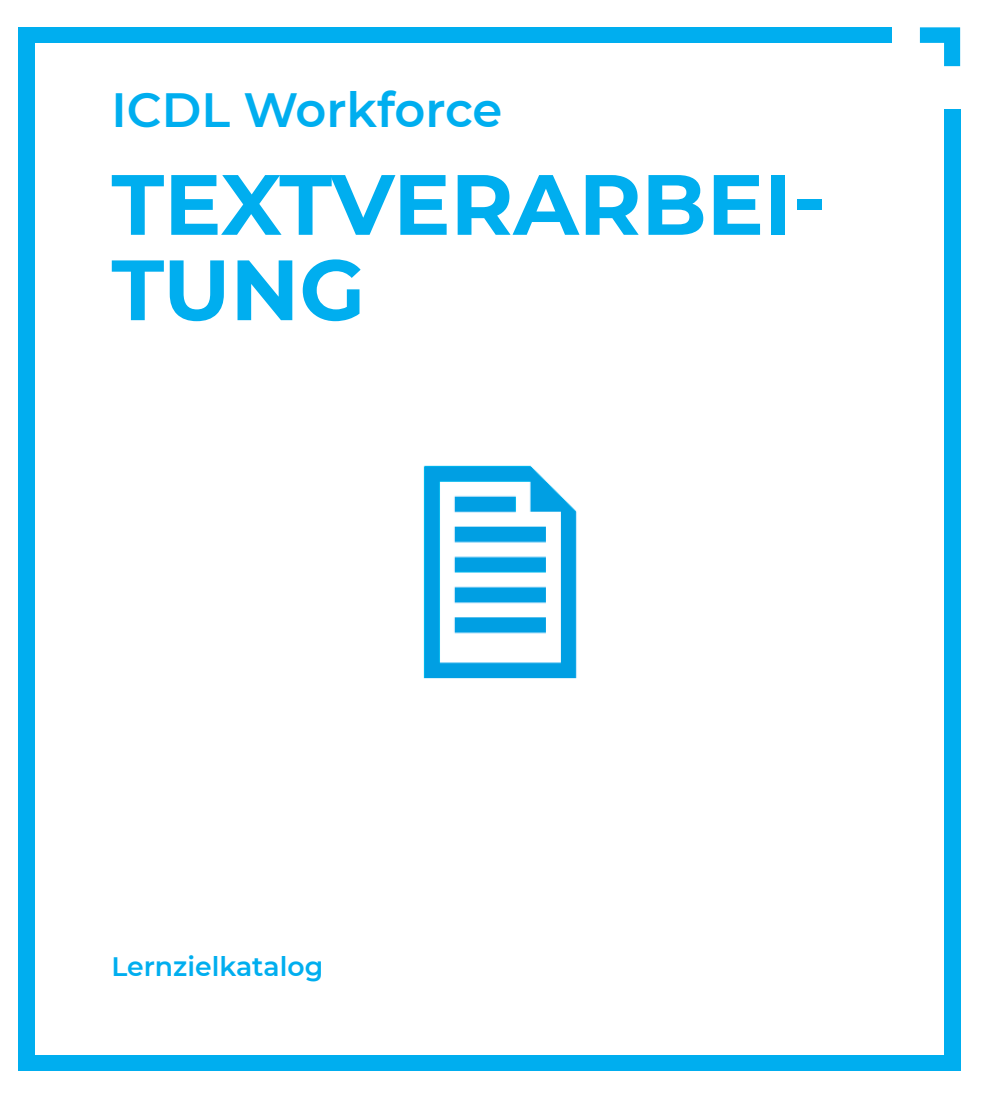

**www.ocg.at**

## **Zweck dieses Dokuments**

Dieses Dokument listet die Lerninhalte für das ICDL Modul *Textverarbeitung* auf und beschreibt, welche Fertigkeiten von den Absolvent\*innen des Moduls erwartet werden. Die theoretischen und praktischen Aufgaben der Tests zu diesem Modul beruhen auf den Inhalten dieses Lernzielkatalogs. Appobierte Lernmaterialien decken dessen Inhalte ab.

Der ECDL/ICDL ist eine Initiative der ICDL Foundation und wird in Österreich von der OCG betreut.

#### **ICDL Foundation**

The Grange Stillorgan Road Blackrock Co. Dublin Republic of Ireland Web: www.icdl.org

## **Österreichische Computer Gesellschaft (OCG)**

Wollzeile 1 A-1010 Wien Tel: +43 1 512 02 35-0 E-Mail: info@ocg.at Web: www.ocg.at

#### **Hinweis**

Die aktuelle deutschsprachige Version von ICDL Lernzielkatalogen für Österreich ist auf der ICDL Website www.icdl.at veröffentlicht.

## **Haftung**

Die OCG hat dieses Dokument mit Sorgfalt erstellt, kann aber weder Richtigkeit und Vollständigkeit der enthaltenen Informationen zusichern noch Haftung für durch diese Informationen verursachte Schäden übernehmen.

## **Urheberrecht**

© ICDL Foundation

## **TEXTVERARBEITUNG**

Dieses Modul behandelt die wesentlichen Kenntnisse und Fertigkeiten, die beim Einsatzeines Textverarbeitungsprogramms zur Erstellung alltäglicher Dokumente erforderlich sind.

## **LERNZIELE**

Absolvent\*innen dieses Moduls können

- mit Dokumenten arbeiten und sie in verschiedenen Dateiformaten lokal oder online speichern,
- Hilfe-Funktionen, Informationsquellen, Tastenkombinationen und Navigationsbefehle zur Steigerung der Produktivität nutzen,
- Dokumente in einem Textverarbeitungsprogramm so erstellen und bearbeiten, dass sie fertig zur Weitergabe sind,
- unterschiedliche Formatierungen und Vorlagen zur Qualitätsverbesserung anwenden und der guten Praxis entsprechend sinnvoll einsetzen,
- Tabellen, Bilder und gezeichnete Objekte in ein Dokument einfügen,
- Dokumente für einen Seriendruck vorbereiten,
- die Seiteneinrichtung eines Dokuments anpassen und die Rechtschreibung vor demAusdruck überprüfen und korrigieren.

## **1 PROGRAMM VERWENDEN**

## 1.1 Arbeiten mit Dokumente

- 1.1.1 Textverarbeitungsprogramm starten, beenden; Dokument(e) öffnen, schließen.
- 1.1.2 Neues Dokument basierend auf der Standard-Vorlage oder basierend auf einer anderen lokal oder online verfügbaren Vorlage erstellen.
- 1.1.3 Dokument an einem bestimmten Ort eines lokalen Laufwerks oder auf einem Online-Speicher speichern; Dokument unter einem anderen Namen an einem bestimmten Ort eines lokalen Laufwerks oder auf einem Online-Speicher speichern.
- 1.1.4 Dokument in einem anderen Dateiformat speichern wie: Nur Text, PDF, für ein anderes Software-Produkt, für eine andere Software-Version.

1.1.5 Zwischen geöffneten Dokumenten wechseln.

## 1.2. Produktivitätssteigerung

- 1.2.1 Basis-Optionen in der Anwendung einstellen wie: Benutzername, Standard-Ordner zum Öffnen und Speichern von Dokumenten
- 1.2.2 Verfügbare Hilfe-Funktionen und Informationsquellen nutzen.
- 1.2.3 Zoom-Funktionen verwenden.
- 1.2.4 Symbolleisten ausblenden, einblenden bzw. Menüband ausblenden, anzeigen.
- 1.2.5. Gute Praxis für das Navigieren innerhalb eines Dokuments kennen: Short cuts, Gehe-zu-Befehl verwenden
- 1.2.6. Mit dem Gehe-zu-Befehl zu einer bestimmten Seite navigieren.

## **2 DOKUMENTE ERSTELLEN**

## 2.1. Texteingabe

- 2.1.1 Den Verwendungszweck von verfügbaren Ansichten eines Dokuments verstehen, wie: Seitenlayout, Entwurf.
- 2.1.2 Zwischen Ansichten eines Dokuments wechseln.
- 2.1.3 Text in ein Dokument eingeben
- 2.1.4 Symbole oder Sonderzeichen einfügen wie: ©, ®, ™.

### 2.2. Auswählen, Bearbeiten

- 2.2..1 Ein-, Ausblenden von nicht-druckbaren Formatierungszeichen wie: Leerzeichen, Absatzmarken, Zeilenumbruch-Zeichen, Tabulatorzeichen.
- 2.2.2 Zeichen, Wort, Zeile, Satz, Absatz und gesamten Text auswählen.
- 2.2.3. Vorhandenen Inhalt bearbeiten: Zeichen einfügen, löschen; Wörter einfügen, löschen; vorhandenen Text überschreiben.
- 2.2.4. Einfachen Suchen-Befehl verwenden, um ein bestimmtes Zeichen, Wort, eine bestimmte Wortgruppe zu suchen...
- 2.2.5. Einfachen Ersetzen-Befehl verwenden, um ein bestimmtes Zeichen, Wort, eine bestimmte Wortgruppe zu ersetzen.
- 2.2.6. Text innerhalb eines Dokuments, zwischen geöffneten Dokumenten kopieren, verschieben
- 2.2.7. Text löschen.

#### 2.2.8. Befehl Rückgängig, Wiederherstellen verwenden.

## **3 FORMATIERUNG**

## 3.1. Text

- 3.1.1 Textformatierung anwenden: Schriftart, Schriftgröße.
- 3.1.2 Textformatierung anwenden: fett, kursiv, unterstrichen.
- 3.1.3 Textformatierung anwenden: hochgestellt, tiefgestellt.
- 3.1.4 Textfarbe anwenden.
- 3.1.5. Groß-/Kleinschreibung auf Text anwenden.
- 3.1.6. Automatische Silbentrennung anwenden.
- 3.1.7. Hyperlink einfügen, bearbeiten, entfernen.

## 3.2. Absätze

- 3.2.1 Absatz erzeugen, Absätze zusammenfügen.
- 3.2.2 Zeilenumbruch (manuellen Zeilenwechsel) einfügen, entfernen.
- 3.2.3 Gute Praxis für die Textgestaltung kennen: Ausrichtung, Einzug und Tabulator verwenden statt Leerzeichen einfügen.
- 3.2.4, Text ausrichten: linksbündig, zentriert, rechtsbündig, Blocksatz.
- 3.2.5. Absätze einziehen: links, rechts, Erstzeileneinzug, hängender Einzug.
- 3.2.6. Tabulatoren setzen, löschen und anwenden: linksbündig, zentriert, rechtsbündig, Dezimal.
- 3.2.7. Gute Praxis für die Änderung des Abstands zwischen Absätzen kennen: Optionen für Abstand zwischen Absätzen anwenden statt mehrere Absatzmarken einfügen.
- 3.2.8. Optionen für Absatzabstand anwenden: vor dem Absatz , nach dem Absatz. Optionen für Zeilenabstand anwenden: einfach, 1,5-zeilig, doppelt.
- 3.2.9. Aufzählungszeichen, Nummerierung in einer Liste mit nur einer Ebene hinzufügen, entfernen; in einer Liste zwischen verfügbaren Aufzählungszeichen, Nummerierungsformaten wechseln.
- 3.2.10. Rahmenart, Linienart, Linienfarbe, Linienbreite anwenden; Schattierung/ Hintergrundfarbe für einen Absatz anwenden.

## 3.3. Formatvorlagen

- 3.3.1 Vorhandene Zeichen-Formatvorlage auf ausgewählten Text anwenden.
- 3.3.2 Vorhandene Absatz-Formatvorlage auf einen oder mehrere Absätze anwenden.
- 3.3.3. Werkzeug Format übertragen verwenden.

## **4 OBJEKTE**

## 4.1 Tabelle erstellen

- 4.1.1 Tabelle erstellen, löschen.
- 4.1.2 Daten in einer Tabelle einfügen, ändern.
- 4.1.3 Zeilen, Spalten, Zellen, die ganze Tabelle auswählen
- 4.1.4. Zeilen, Spalten einfügen, löschen.

#### 4.2 Tabellen formatieren

- 4.2.1 Spaltenbreite, Zeilenhöhe ändern.
- 4.2.2 Linienart, Linienfarbe, Linienbreite des Rahmens ändern.
- 3.2.3 Schattierung/Hintergrundfarbe auf Zellen anwenden.

## 4.3 Grafische Objekte

- 4.3.1 Grafisches Objekt (Bild, Zeichnungsobjekt) an einer bestimmten Stelle im Dokument einfügen.
- 4.3.2 Objekt auswählen.
- 4.3.3 Objekt innerhalb eines Dokuments, zwischen geöffneten Dokumenten kopieren, verschieben.
- 4.3.4. Größe eines Objekts ändern und Seitenverhältnis beibehalten, nicht beibehalten; Objekt löschen.

## **5 SERIENDRUCK**

## 5.1 Vorbereitung

- 5.1.1 Dokument als Hauptdokument für die Seriendruckfunktion (Briefe, Etiketten) vorbereiten.
- 5.1.2 Eine Adressliste oder eine andere Datenquelle für den Seriendruck auswählen.
- 5.1.3 Seriendruckfelder in das Hauptdokument einfügen.

#### 5.2 Ausgabe

- 5.2.1 Hauptdokument für Briefe, Etiketten mit einer Adressliste, anderen Datenquelle in einem neuen Dokument zusammenführen..
- 5.2.2 Seriendruckergebnis drucken: Briefe, Etiketten.

#### 5.3 Extras und Einstellungen

- 5.3.1 Verfügbare Hilfe-Funktionen verwenden.
- 5.3.2 Integrierte Symbolleisten, Menüleiste, Multifunktionsleiste ein- bzw. ausblenden.
- 5.3.3 Eine textbasierte E-Mail-Signatur erstellen, einfügen.
- 5.3.4 Eine Abwesenheitsnotiz ein- bzw. ausschalten.
- 5.3.5 Den Status einer E-Mail als gelesen oder ungelesen erkennen; eine E-Mail als gelesen oder ungelesen markieren. Eine E-Mail-Kennzeichnung setzen, entfernen.
- 5.3.6 Einen Kontakt, eine Verteilerliste erstellen, löschen, aktualisieren.

## **6 AUSGABE VORBEREITEN**

## 6.1 Einstellungen

- 6.1.1 Seiten-Ausrichtung ändern: Hochformat, Querformat; Papiergröße ändern.
- 6.1.2 Seitenränder des gesamten Dokuments ändern: oben, unten, links, rechts.
- 6.1.3 Gute Praxis für den Seitenwechsel kennen: Seitenumbruch statt mehrerer Absatzende-Zeichen einfügen.
- 6.1.4 Seitenumbruch einfügen, entfernen.
- 6.1.5 Text in Kopfzeile, Fußzeile hinzufügen, bearbeiten, löschen.

6.1.6 Felder in Kopfzeile, Fußzeile einfügen, löschen: Datum, Seitennummer, Dateiname, Autor.

## 5.5 Kontrollieren und Drucken

- 6.2.1 Rechtschreibprüfung auf ein Dokument anwenden und Änderungen durchführen wie: Fehler beheben, bestimmte Wörter ignorieren, Wortwiederholungen löschen.
- 6.2.2 Wörter zu einem integrierten Wörterbuch unter Verwendung der Rechtschreibprüfung hinzufügen.
- 6.2.3 Druckvorschau/Seitenansicht verwenden.
- 6.2.4 Dokument drucken und Druckoptionen verwenden wie: gesamtes Dokument, bestimmte Seite(n), ausgewählten Bereich drucken; Anzahl zu druckender Exemplare.

# **ICDL MODULE IM ÜBERBLICK**

## **GRUNDLAGEN**

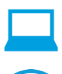

Computer-Grundlagen

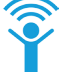

Online-Grundlagen

## **OFFICE ANWENDUNGEN**

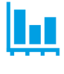

Tabellenkalkulation

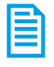

**Textverarbeitung** 

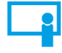

Präsentation

## **GOOD PRACTICE**

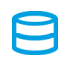

Datenbanken anwenden

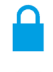

IT-Security

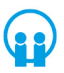

Online-Zusammenarbeit

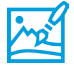

Bildbearbeitung

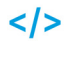

Computing

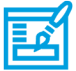

**Webediting** 

## **KI UND ROBOTIK**

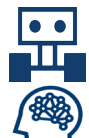

Robotik

Künstliche Intelligenz

## **ADVANCED**

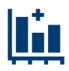

Tabellenkalkulation Advanced

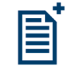

**Textverarbeitung** Advanced

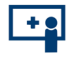

Präsenation Advanced

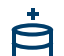

Datenbank Advanced

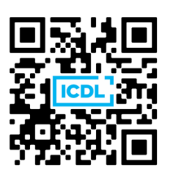